# 基于 GeoGebra软件定制物理工具突破滑动变阻器选择教学难点

王烨丽 (无锡市第三高级中学 江苏 无锡 214028) (收稿日期: 2022-07-15)

摘 要:应用现代信息技术开展虚拟实验能够帮助课堂突破教学难点,优化教学过程,提高教学效率.利用 GeoGebra自主构建的工具搭建滑动变阻器限流式和分压式两种接法的电路图,直观展示了被测电阻两端的电压随 滑片移动的动态图像,帮助学生更清晰地认识两种接法的优缺点,深刻理解滑动变阻器选择的原理和本质,提高解 决电路实验问题的分析能力.

关键词:GeoGebra;电路实验;动态分析;定制工具

在中学物理电学实验中,通常会使用滑动变阻 器来调节被测电阻两端的电压,实现多次测量的目 的来完成统计分析.在实际操作过程中,滑动变阻 器的接线方法包含限流式和分压式两种,电路图如 图1所示.这两种接法的选取和分析既是学生的学 习难点,也是高考的考查热点.在日常教学中,教师 通常会引导学生根据电路结构,结合闭合电路欧姆 定律得出[12]:分压式接法电压调节范围大,且当被 测电阻 R. 远大于滑动变阻器最大阻值 Ro 时采用分

高,同时也是提升学生思维品质的优秀教学资源[3].在 针对此类问题开展教学时,使用以上基于 Geogebra制 作的课件,既方便教师备课、讲解,也会增进学生的形 象思维感知,对真实情况有一个全面的理解.

# 参 考 文 献

[1]周伟波.强化体验的高三物理复习课教教学策略 ——— 以

压式接法;限流式接法电压调节范围小,且当被测电 阻 R<sub>z</sub> 与滑动变阻器最大阻值 R<sub>0</sub> 接近时采用限流式 接法.

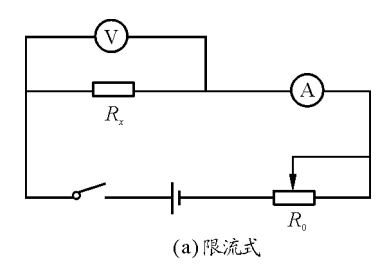

"追及相遇问题"为例[J]. 物理教师, 2022(3): 89-91.

- [2]金惠吉.GeoGebra在 物 理 中 的 应 用[EB/OL].(2022 01 - 01)[2022 - 02 - 01]. https://space. bilibili.com/40041 8715/channel/seriesdetail? sid=535542.
- [3]简伟伟.高考评价体系下图像法处理追及相遇问题的备 考策略[J]. 中学物理教学参考,2022(2):33-38.

# Simulating the Chasing and Meeting Questions Using GeoGebra Software

# REN Yongxiang

(Guangzhou NO.89 Middle School, Guangzhou, Guangdong 510520)

Abstract: GeoGebra software can be uses to make chasing and meeting questions visible. It specifically involves three kinds of chasing and meeting questions, namely, constant speed linear motion, horizontal throwing motion and celestial body motion. It is expounded from the physical principle, production method and function description.

Key words: GeoGebra; chasing and meeting; constant speed linear motion; horizontal throwing motion; celestial body motion

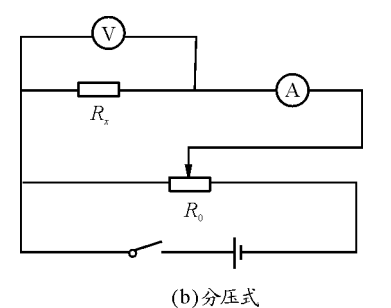

图1 滑动变阻器的电路接线示意图

对上述结论,多数学生能够接受并直接应用,但 对其物理本质常常是一知半解,故而在选择电路时 仍旧会踌躇不定.

本文旨在通过科学软件 GeoGebra的自定义工 具搭建电路模型,结合其强大的函数功能,描绘被测 电阻的电压随滑片移动的物理图景,并展示出R。与  $R_{x}$  比值的变化过程. 这一将抽象问题图像化的分析 方法能够帮助学生更深刻地理解滑动变阻器的工作 原理和选取规则,突破电路实验中滑动变阻器接线 选取的教学难点.

#### 1 建构物理实验组件

GeoGebra<sup>①</sup> 是一套免费开源且功能强大的动 态数学软件,其简单易学的优点能够帮助学生挖掘 物理实验内涵,加深对中学物理模型的探讨分析和 理解<sup>[3-4]</sup>. 打开 GeoGebra Classic 6 软件,可以看到 图2中的4个功能区域,其工具栏中包含了一组基础 的工具集, 通过点击右上角图标  $\equiv$  下 的 新建工具 可以添加新的工具模块. 如物理中 的基本物理量一样,可以使用这些基础工具搭建出 非常奇妙的模型,下面以新建电流表工具为例来介 绍新工具模块的生成过程.

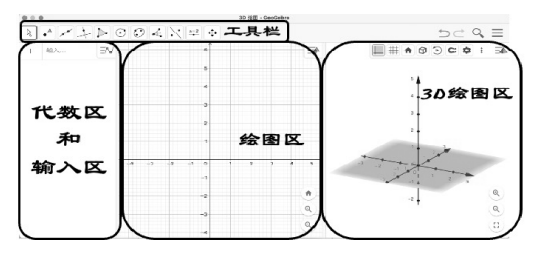

图2 GeoGebraClassic6软件界面

# 1.1 绘制目标组件的图形

用 一工具在绘图区任意位置绘制两个点, 得到  $-122$ 

A、B 两点, 表示电流表的两端. 使用 2图标下第二 个工具将 A、B 两点用线段连接,得到线段 f. 点击  $\lceil \cdot \rceil$ 图标下第二个工具在线段 f 上产生两个动点C、  $D.$  选择 $\bigcirc$ 工具点击点 $C, D$ 生成一个圆 $c,$ 并用 下第四个工具"交点工具",点击圆c与线段f得到两 个交点E、F(E与D点重合). 再次使用 图标下第 二个工具分别将AF、DB 连接起来,得到线段g、<sup>h</sup>. 点击代数区元素前的圆点标注可以设置对象是否可 见,隐去线段 f、点 F、点 D,其余元素通过右击取消 "显示标签". 为了实现电流表中的字母  $A, \overline{A}$ 击圆  $c$ 设置,在"标题"中输入"\$\huge\rm A\$","显示 标签"选择"标题",图3展示了上述过程所创建的电 流表图像(\huge 和 \rm 是 LaTex 的字体设置指 令).

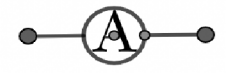

图3 利用 GeoGebra几何工具 创建的电流表图像

1.2 将新建图形设置为新的工具组件

打开 寸 新建工具 功能项(图 4), 在"输出对 象"的下拉列表中选择指定对象,"输入对象"选择 "点A""点B","名称与图标"设置好"工具名称"(如 Ampere)、"指令名称"(如 Ampere,"工具名称"与 "指令名称"可以相同)、"工具帮助""图标"等参数, 点击"完成"来确认新建工具的设定.绘图区任意位 置,通过点击工具栏的电流表工具图标即可在指定 两点之间绘制电流表.

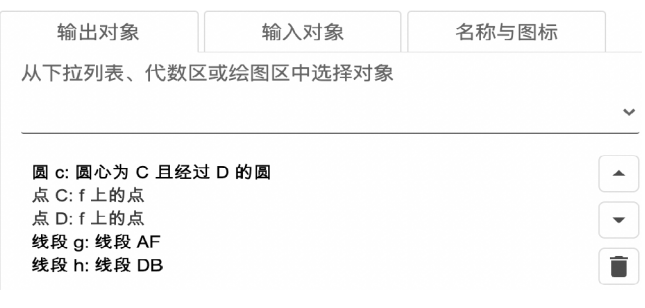

#### 图4 设置新建工具的输出对象

新建工具模块具有极强的可塑性,在实际教学 过程中,将常用的物理元件、环境、模型在绘图区设

① www.geogebra.org.

计出来,即可将其定义为新的工具对象方便后续实 验设计的直接调用.在本文工作中,我们通过新建 工具模块自主创建了用于电路仿真实验的各功能单 元,如图5所示.

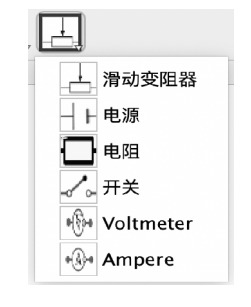

图5 基于 GeoGebra创建的 电路单元工具集

新工具的创建和使用能够充分提高课件制作效 率,帮助教师最大程度地激发新的教学设计,更有效 地落实教学目标.

# 2 设计 GeoGebra 课件 建构物理规律

本文旨在发掘现代信息技术在中学课堂教学设 计方面的应用,通过借助 GeoGebra的自主实验设 计和动态演示功能来帮助学生理解滑动变阻器的接 线选择问题,从而帮助学生加深对物理概念和规律 的理解,进一步激发学生自主开展物理仿真实验的 学习兴趣. 因此,结合图 5 所示的电路单元工具集, 通过调整各组件的坐标、样式、大小和是否显示等属 性,我们在绘图区完成了利用滑动变阻器测量未知 电阻阻值的电路模型搭建,如图6所示.

图中分别展示了两组电路模型,即限流式和分 压式,我们将对这两组不同的电路模型分别开展量 化分析讨论来帮助学生理解滑动变阻器的工作原 理,建构对应的物理规律,提高对物理知识的应用 能力.

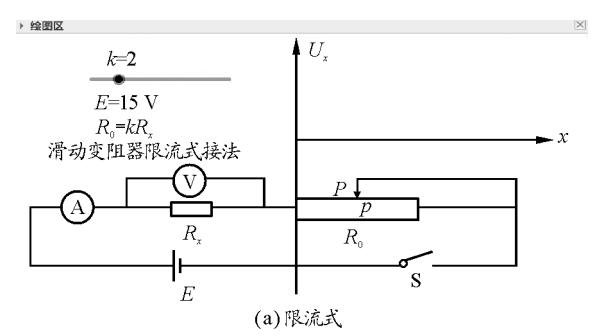

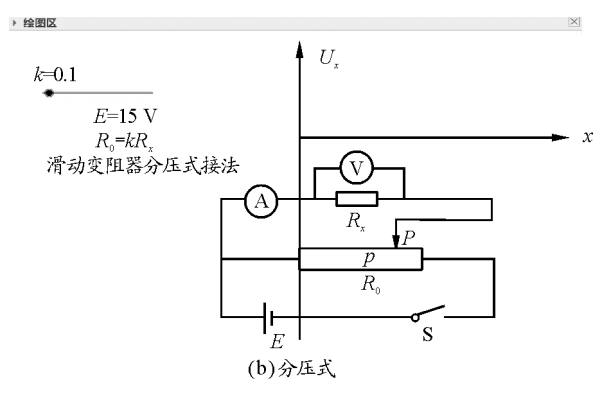

图6 基于 GeoGebra搭建的电路模型

## 2.1 限流式电路模型分析

在限流式的电路模型中,如图6(a)所示,根据 闭合电路欧姆定律,被测电阻 R, 的电压为

$$
U_x = \frac{E}{R_x + R_{\pm}} R_x \tag{1}
$$

根据滑动变阻器构造有

$$
R_{\pm}=\frac{x}{l_{\circ}}R_{\circ}
$$

其中  $x$  为滑片  $P$  到滑动变阻器左侧的距离,  $R_0$  为滑 动变阻器总阻值, $l_0$  为滑动变阻器的总长度,即 $l_0 =$  $l$ ength $(p)$ (图6中线段p的长度). 为研究 $R_z = R_0$ 的关系对电压调节的影响,我们定义滑动变阻器的 总阻值与被测电阻的比值(滑阻比)为k,即  $R_0 =$  $k\mathcal{R}_x$ .结合式(1),被测电阻的两端电压可表述为

$$
U_x = \frac{E}{1 + \frac{x}{\text{length}(p)}k} \tag{2}
$$

为了图像 化分析上述量化公式,在 GeoGebra 的对象属性中,设置变阻器滑阻比k的最小值为零, 最大值设置为10,电源电压 E=15 V(根据图像大小 与坐标系的适配度, E 的大小可以调整). 在输入区 输入式 $(2)$  语句:

if 
$$
(0 < x \leq -\text{length}(p), 15/(1 +
$$

 $xk/length(p))$ 

就会在绘图区获得  $U<sub>x</sub>$  随 $x \in V$ 的图像. 为直观展 现 U 。随滑片 P 移动的变化, 输入指令:

$$
segment(P, (x(P), f_2(x(p))))
$$

其中 $f_2(x)$ 是 $U_r$ 图像的函数名,即将  $P$ 点与 $f_2$ 上 与<sup>P</sup> 点同<sup>x</sup> 坐标的点用线段连接起来,设定样式为 虚线,就会呈现如图7(a)所示的图像,该条虚线能 够随 P 点的移动而移动,如图 7(a) 和图 7(b) 所示.

由图像可知,对不同的k值,U、随x 增大而非均匀减 小,U、的最大值等于E,最小值不为零,k越大,U、最 小值越小,即调节范围越大,如图7(a)和图7(c)所 示. 当 k = 2 时,调节范围和数据的精确度都很不 错,如图 7(a) 和图 7(b) 所示. 当  $k=10$  时, 虽然调 节范围大,但U。容易突变,滑片不能进行精确的调 节,给 实 验 操 作 带 来 不 便, 如 图  $7(c)$  和 图  $7(d)$ 所示.

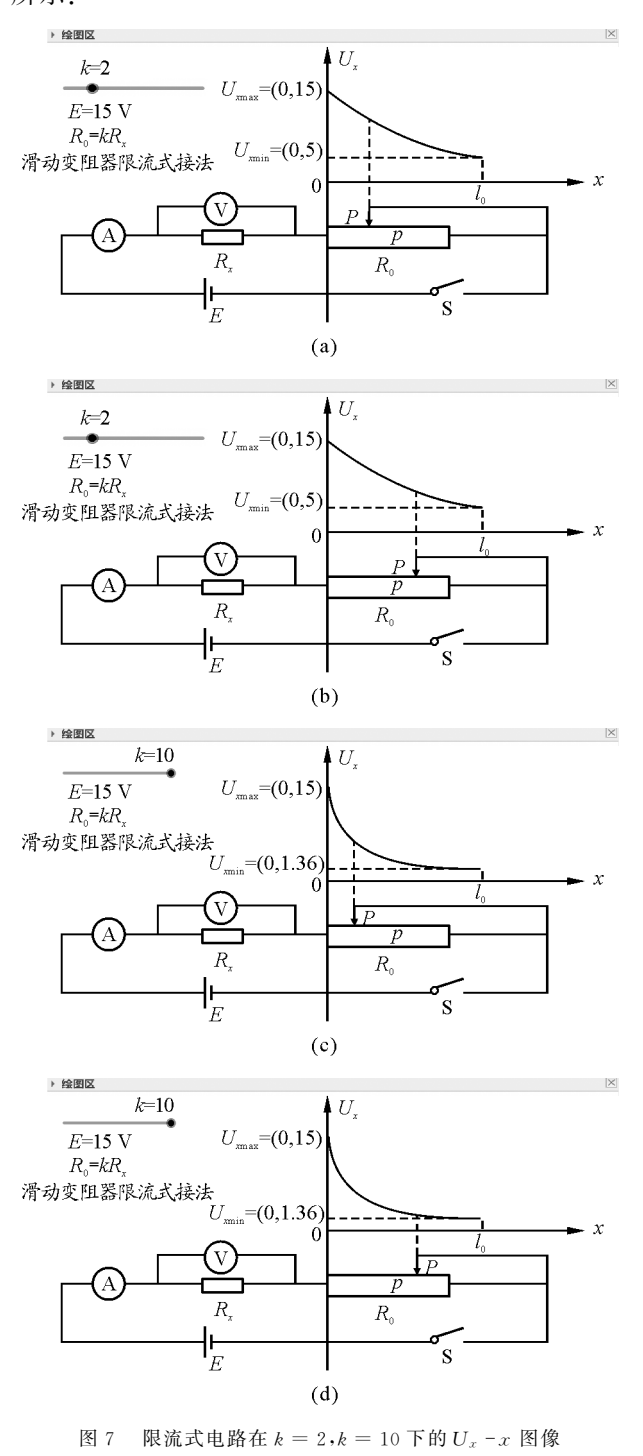

124

#### 2.2 分压式电路模型分析

在分压式的电路模型中,如图6(b)所示,结合 上述 $R<sub>\epsilon</sub>$ 的定义,被测电阻  $R<sub>\epsilon</sub>$ 的两端电压可以表 述为

$$
U_x = \frac{E}{\frac{R_x R_{\pm}}{R_x + R_{\pm}} + (R_0 - R_{\pm})} \frac{R_x R_{\pm}}{R_x + R_{\pm}} =
$$
  

$$
\frac{xE \operatorname{length}(p)}{\operatorname{length}(p) + kx \operatorname{length}(p) - kx^2}
$$
(3)

同上,在 GeoGebra 的对象属性中,设置滑动条 k 和 电源电压 $E = 15$  V. 在输入区输入:

if(0  $\lt x \lt =$ length(p),15xlength(p)/

 $(\text{length}(p)^2+\text{rk}/\text{length}(p)-\text{kr}^2)$ 

我们将获得  $U_r$  随  $x \ncong$  化的图像(图8). 由图像可 知,不同的k值,U,随x 增大而非均匀增大,U,的变 化范围是[0, E],如图 8(a) 和图 8(c) 所示.

当 $k=0.01$ 时, $U<sub>x</sub>$ 随 $x$  接近线性增加,能较好地 近似为均匀变化如图8(a)和图8(b)所示.

当 $k=1$ 时, $U<sub>x</sub>$  容易突变,滑片不能进行精确的 调节,给实验操作带来不便,如图 8(c) 和图 8(d) 所示.

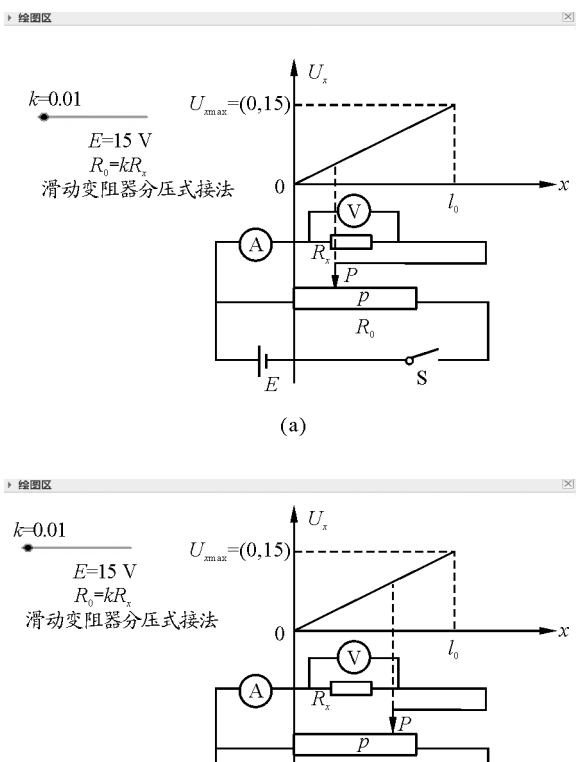

 $\overline{\mathbf{s}}$ 

 $\mathsf{H}^\mathsf{H}_E$ 

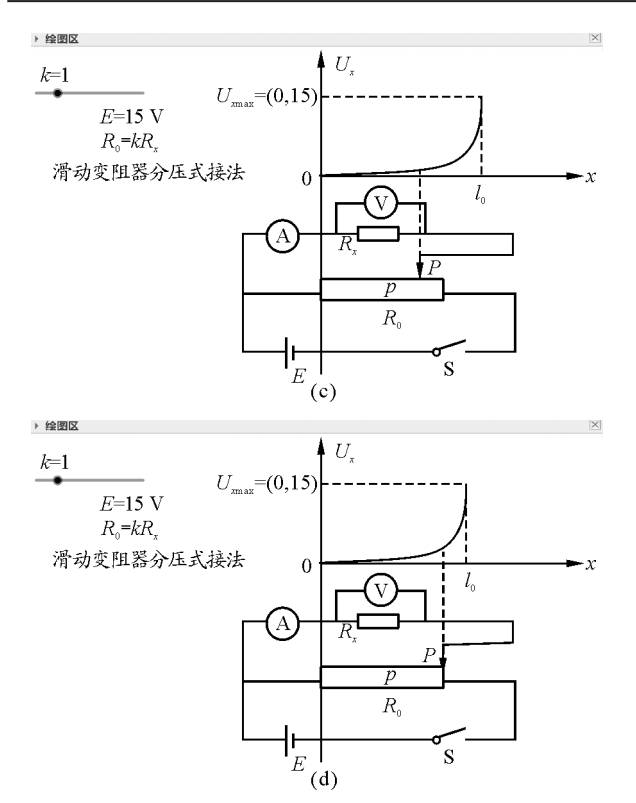

图 8 分压式电路在  $k = 0.01, k = 1$  下的  $U_x - x$  图像

### 2.3 讨论总结物理规律

为了让学生更加直观认识两类接线模型的差 异,理解在不同情形下滑动变阻器的选择规律,教师 可以进行如下动态展示.选中图像,点击追踪轨迹, 在输入区依次输入  $k = 0, 01, k = 0, 1, k = 1, \dots, k = 1$ 100,得到不同滑阻比下的图像,进行对比分析.

图 9(a) 是限流式的图像在不同 k 值下的轨迹: 当 $k < 1$ 时,即 $R_r > R_0$ 时,曲线近似一条直线,但电 压调节范围小;当1<k<10时,电压调节范围和精 度都相对合适;当 $k \geqslant 10$ 时, 即 $R_{x} \ll R_{0}$ ,虽然电压 变化范围大,但是曲线非常弯曲,电压容易突变,滑 动变阻器无法起到有效调节电压的作用.

图 9(b) 是分压式的图像在不同 k 值下的轨迹: 当 $k < 0.1$ 时,即 $R_x \gg R_0$ 时,曲线接近线性变化,说 明电压便于均匀调节且精度相对合适;当k > 0.1 时,曲线逐渐弯曲,表明滑片移动过程电压容易突 变,不能起到有效调节的作用.

因此,从电压有效调节范围与精度来看,当R<sub>。</sub> ≫  $R_0$  时,应选择分压式接法,当 $R_0$  与 $R_x$  相接近且 $R_0$   $>$  $R_{\scriptscriptstyle x}$  时,应选用限流式接法.

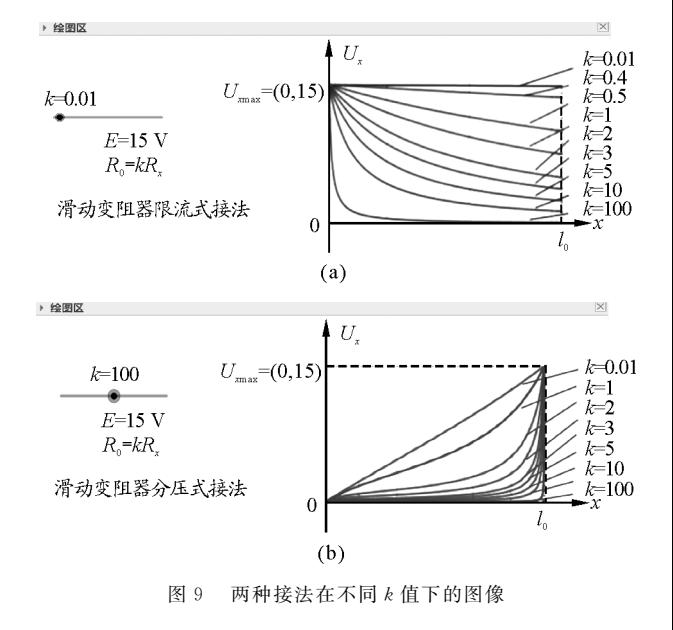

### 3 总结与感悟

本文通过 GeoGebra课件的动态展示,将待测 电阻两端电压 U, 随滑片(P点)移动的变化非常直 观地展现出来,对实验中电压变化的范围、滑片调节 的精确性等问题展开了详细的讨论,让学生获得电 压 U 。随滑片位置移动如何变化的具象认识, 对学生 理解电学实验有很大帮助,受到学生的一致好评.

软件 GeoGebra 在高中数学人教版第一册第三 章的信息技术应用板块已首次出现,其强大的软件 功能和简单易学的工具特性使该软件能够为中学物 理教学和问题研究所用,尤其在一些抽象思维、动态 思维要求高的问题上,可以利用 GeoGebra工具模 块实现物理规律和变化过程的可视化,有效突破教 学难点,增强学生的直观体验感,提高学生科学探究 和逻辑思维能力,达到教学共赢的局面.

#### 参 考 文 献

- [1]章建跃,李增沪.普通高中教科书数学必修第一册[M]. 北京:人民教育出版社, 2019:87-88.
- [2] 初同喜. 滑动变阻器的限流式和分压式研究[J]. 中学物 理教学参考, 2021, 50(4): 17-18.
- [3]盛宝骥.用GeoGebra软件描绘电荷电势分布[J].物理教 师,  $2018,39(1)$ :  $71 - 73$ .
- [4]沈璐.GeoGebra软件值高中电磁学教学中的应用研究 [D]. 漳州:闽南师范大学, 2021:32-34.